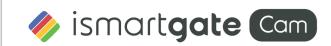

# **Quick Setup Guide**

Outdoor HD Security Camera

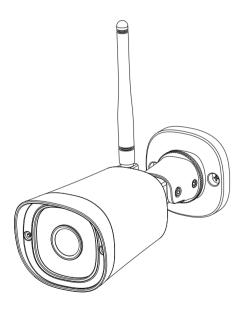

# Setting Up Your ismartgate Cam Security Camera

## **A** Getting Started

## **Package Contents**

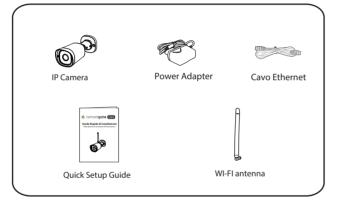

## **Security Tips**

- Please change the password of your camera regularly, using a combination of numbers, letters and special characters.
- We recommend that you regularly update your camera to the latest available software and firmware versions to help ensure the best experience for your camera.

## **B** Physical Description

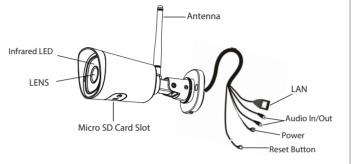

#### Warning:

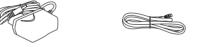

The cords on this product presents a potential strangulation hazard. For child safety, please keep these cords out of the reach of children.

# C Setting Up Your Camera: Wired Connection via ismartgate Cam App

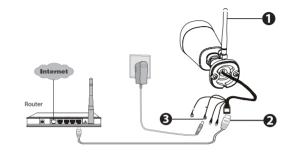

**Note:** A power adapter is unnecessary if the router / switch supports PoE (Power over Ethernet) functionality, otherwise, please connect the power adapter to the camera.

#### Minimum Requirements:

To help ensure a smoother video experience on the smartphone, it's recommended that your smartphone has the following:

- iOS: version 8.1 or higher.
- Android: 4.1 or higher, using a device with a Graphics Processing Unit (GPU) function.

## **Camera Setup Steps:**

- $1. \, {\sf Connect \ the \ camera \ to \ your \ Internet \ router \ using \ an \ Ethernet \ cable}.$
- Connect the power adapter to the camera, and wait for a few moments until the camera alerts you that the "Wired connection succeeded" (if the device is connected with the audio output device).

- 3. From your smartphone, search for "ismartgate Cam" via the App Store or Google Play Store. Download, install and open the App to begin configuration.
- 4. Under "ismartgate cam" select "Tap to add a camera" and then select "Camera", after that scan the QR code, which is located at the bottom of your camera (see illustrations below).

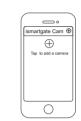

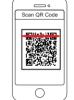

Tap + button

Scan the QR code which located on your camera.

5. On the "Choose Setup Method" screen, confirm that "Wired" is selected (upper-left corner) and tap "Ready for Wired Connection." Wait a few moments for a message confirming that the setup process has been completed (see illustrations below).

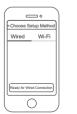

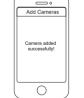

Confirm "Wired" and then tap "Ready for Wired Connection"

Camera added successfully!

## D Connect the Camera via WiFi

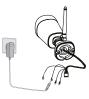

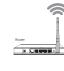

Once the camera is successfully added using the above wired connection method, tap the live camera feed from the "My Cameras" screen> tap the gear on the top right> tap "**Network**"> tap the WiFi network to which you want to connect and enter the WiFi password.

Note: You will need to connect to the 2.4 GHz network if your WiFi router is dual band - the new models have both 2.4 GHz and 5 GHz (see below).

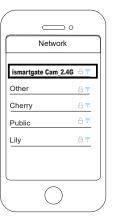

## **E** Other Ways to Access Your Camera

### ■ Web User Interface

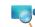

(e.g.Internet Explorer/Edge/Chrome/Firefox/Safari)

If you would like to manage your camera more professionally, we suggest you access your camera via browser. You can download the "Equipment Search Tool" from foscam.com/tools to your computer, then access the camera directly.

## **F** Hardware Installation

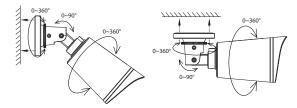

Fixate the camera on your preferred location and use the screws provided to mount it.

#### Please Note:

Ensure that the rain or water will not reach the connector ports at the end of the pig tail wiring. These connectors are not weather-resistant.

# **G** Important Notice

#### ■ Camera Username & Password

The camera username & password are used to access and manage your camera. Having a strong password can improve the security of your camera significantly.

If you have forgotten either of them, please press the "Reset" button and hold it for more than 15 seconds while the camera is powered on. After hearing the voice prompt (if the device is connected with the audio output device), release the button. The camera will automatically reboot and the default settings will be restored. The default username / password will then become admin / (blank), respectively.

After restoring to the factory default settings, please delete the camera from ismartgate Cam App, and then add it again.

#### Storage Media

Your camera supports cloud, NVR (Network Video Recorder), and Micro SD card (only supports FAT-32 format) storage formats.

### Safety Tips

- Please ensure that the proper power supply is used before using the camera.
- To avoid the risk of fire or electric shock, please keep your camera in a cool, dry place.
- Please keep the camera out of reach of small children.
- Change your default port to a greater range to help ensure the safety of your connection.
- Check the logs of your ismartgate cameras frequently, ismartgate cameras have embedded logs reminding you which IP addresses are accessing the camera.

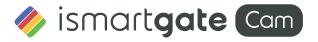

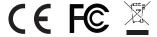

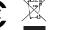

CE Certificate Website: : https://ismartgate.com/wp-content/uploads/2022/04/Outdoor-CE.pdf

www.ismartgate.com